## **How to Create a Dropdown Question**

The **Dropdown** question type provides multiple answer options in a list that drop-opens when clicked. Unlike a typical multiple-choice question, a Dropdown question keeps the answers hidden in an expandable list, occupying less screen space.

ProProfs Quiz Maker lets you create dropdown questions that require quiz takers to select the correct answer option from a drop-down list.

Here's what a question with answer options in a dropdown menu looks like.

Clicking the **dropdown arrow** reveals the answer options.

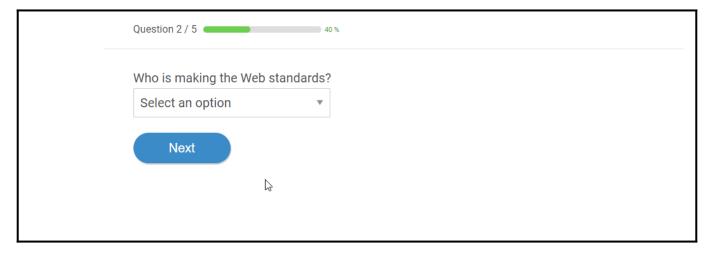

## Benefits of adding a drop-down list in a question:

- Answer options in the dropdown list get displayed only when clicked, thus occupying less screen space
- Makes the quiz interface clean and clutter-free
- Easy to read answer options and submit responses

## How to Add a Dropdown Question to Your Quiz

**Step 1:** Click "+Add Question" in your ProProfs quiz editor.

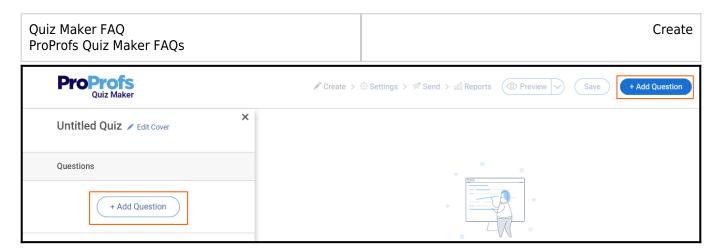

Step 2: Select "Dropdown" from the question type selection overlay and click "Add."

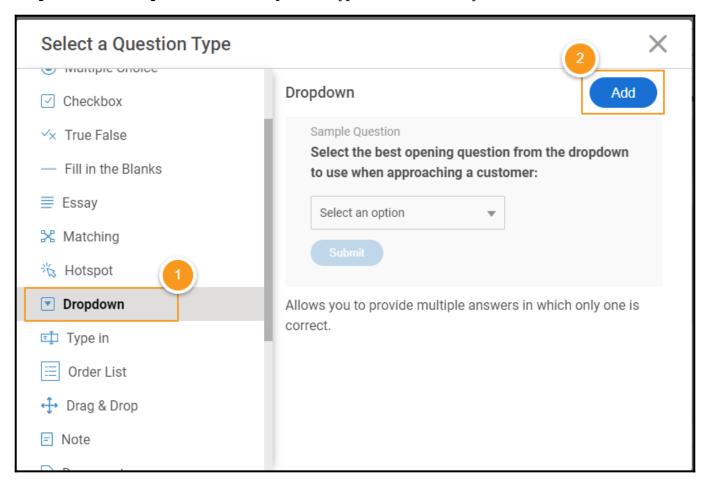

**Step 3:** Enter the question statement and the answer options.

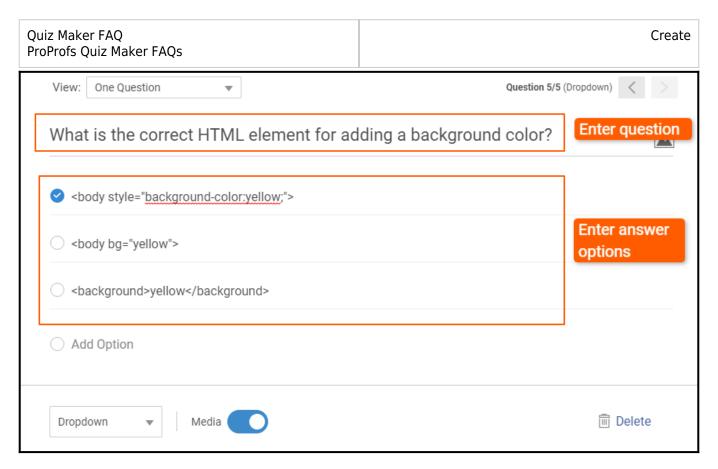

**Step 4:** Click "**Advanced**" to add the "**Feedback**" and "**Tags.**" You can further enable Branching," "**Grading**," and make the question mandatory (Required Question) for your quiz takers.

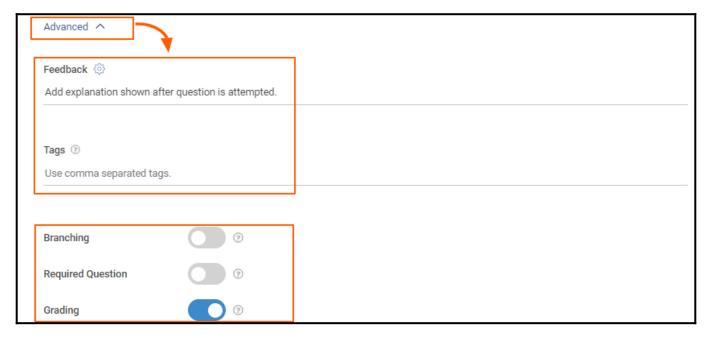

**Step 5:** Click "**Save**" to apply the changes.

Alternate method

You can turn any regular multiple-choice question into a dropdown question. Here's how:

**Step 1:** Pick "Multiple Choice" in the **Select a Question Type** dialog.

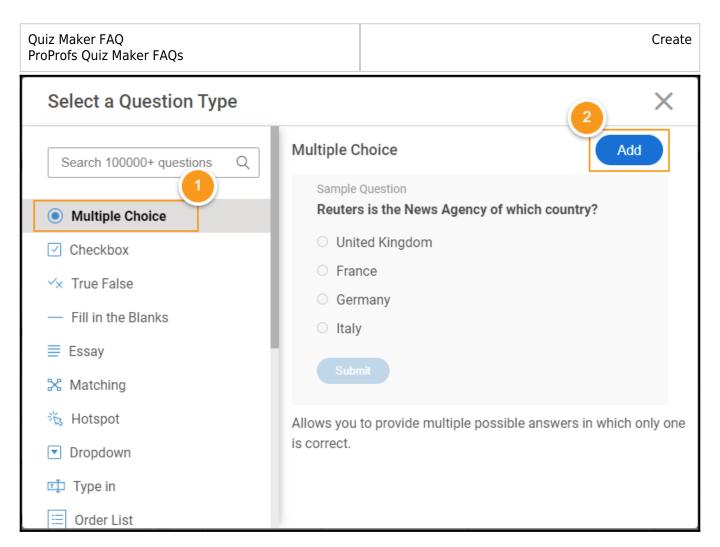

**Step 2:** Enter the question and answer options.

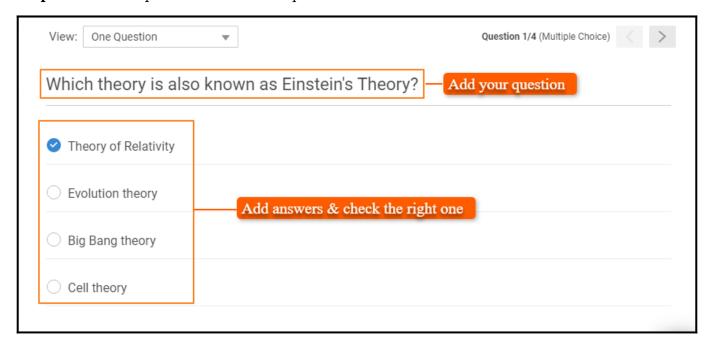

**Step 3:** Locate "Multiple Choice" and click the arrow to expand the menu. Choose **Dropdown**.

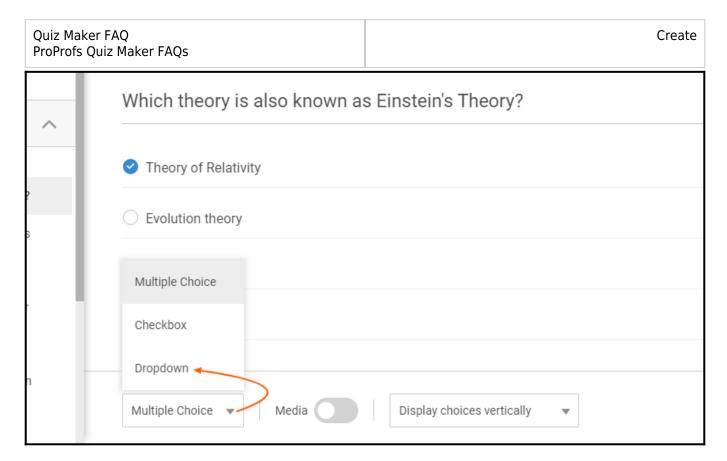

While taking the quiz, learners will see the answer options in a dropdown list.

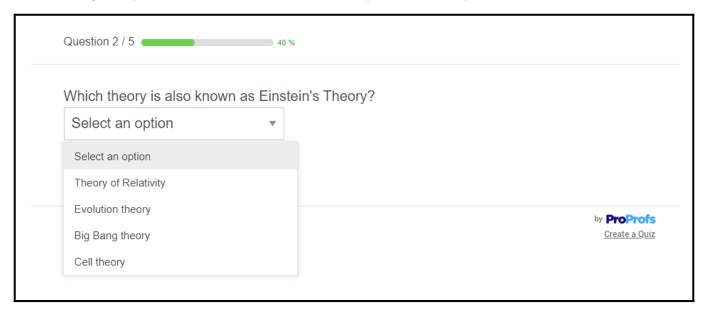

That is all about adding a dropdown question to your quiz.

## **Related Articles:**

- How to Set up Branching in a Quiz
- How to Use Quiz Templates & Questions
- How to Find and Use Ready-Made Questions